## 第 **1** 章 **HBase** 简介

### **1.1** 什么是 **HBase**

HBASE 是一个高可靠性、高性能、面向列、可伸缩的分布式存储系统, 利用 HBASE 技术可在廉价 PC Server 上搭建起大规模结构化存储集群。

HBASE 的目标是存储并处理大型的数据,更具体来说是仅需使用普通的硬件配置,就 能够处理由成千上万的行和列所组成的大型数据。

HBASE 是 Google Bigtable 的开源实现, 但是也有很多不同之处。比如: Google Bigtable 利用 GFS 作为其文件存储系统, HBASE 利用 Hadoop HDFS 作为其文件存储系统; Google 运行 MAPREDUCE 来处理 Bigtable 中的海量数据,HBASE 同样利用 Hadoop MapReduce 来 处理 HBASE 中的海量数据; Google Bigtable 利用 Chubby 作为协同服务, HBASE 利用 Zookeeper 作为对应。

### **1.2 HBase** 中的角色

#### **1.2.1 HMaster**

#### 功能:

- 1) 监控 RegionServer
- 2) 处理 RegionServer 故障转移
- 3) 处理元数据的变更
- 4) 处理 region 的分配或移除
- 5) 在空闲时间进行数据的负载均衡
- 6) 通过 Zookeeper 发布自己的位置给客户端

### **1.2.2 RegionServer**

#### 功能:

- 1) 负责存储 HBase 的实际数据
- 2) 处理分配给它的 Region
- 3) 刷新缓存到 HDFS
- 4) 维护 HLog
- 5) 执行压缩

6) 负责处理 Region 分片

### **1.2.3** 其他组件:

#### **1) Write-Ahead logs**

HBase 的修改记录,当对 HBase 读写数据的时候,数据不是直接写进磁盘,它会在内存中 保留一段时间(时间以及数据量阈值可以设定)。但把数据保存在内存中可能有更高的概率 引起数据丢失,为了解决这个问题,数据会先写在一个叫做 Write-Ahead logfile 的文件中, 然后再写入内存中。所以在系统出现故障的时候,数据可以通过这个日志文件重建。

#### **2) HFile**

这是在磁盘上保存原始数据的实际的物理文件,是实际的存储文件。

#### **3) Store**

HFile 存储在 Store 中,一个 Store 对应 HBase 表中的一个列族。

#### **4) MemStore**

顾名思义,就是内存存储,位于内存中,用来保存当前的数据操作,所以当数据保存在 WAL

中之后, RegsionServer 会在内存中存储键值对。

#### **5) Region**

Hbase 表的分片,HBase 表会根据 RowKey 值被切分成不同的 region 存储在 RegionServer 中, 在一个 RegionServer 中可以有多个不同的 region。

### **1.3 HBase** 架构

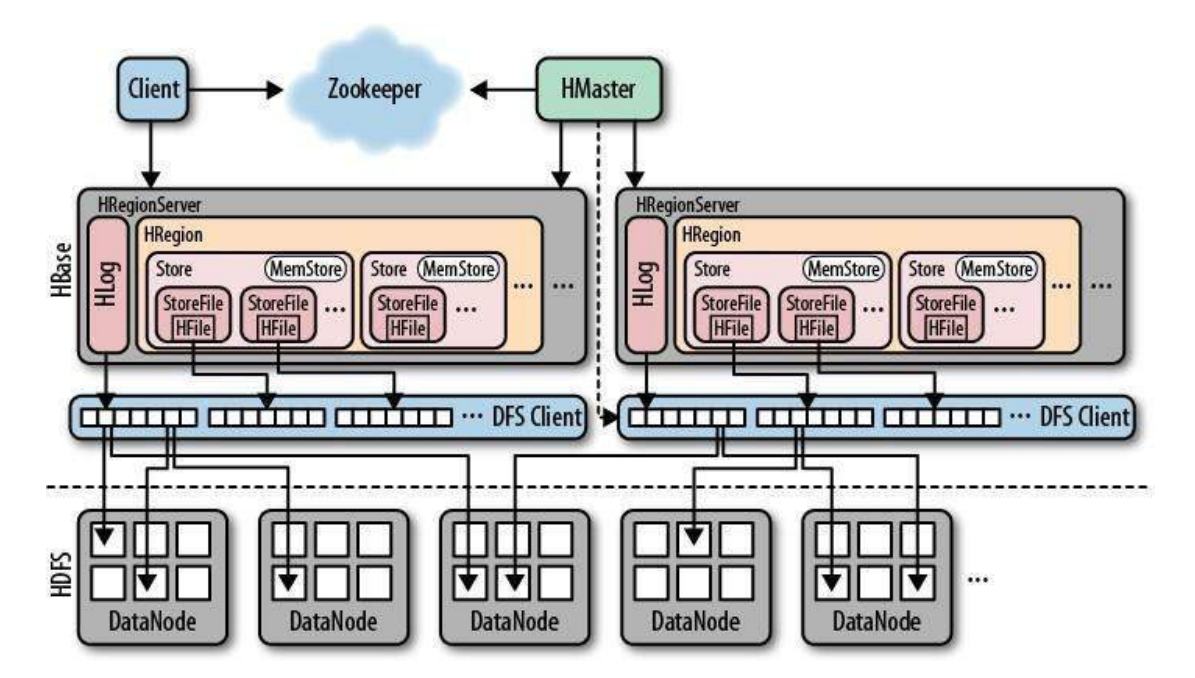

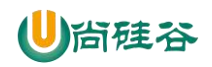

HBase 架构图

# 第 **2** 章 **HBase** 安装

### **2.1 Zookeeper** 正常部署

首先保证 Zookeeper 集群的正常部署,并启动之:

[atguigu@hadoop102 zookeeper-3.4.10]\$ bin/zkServer.sh start [atguigu@hadoop103 zookeeper-3.4.10]\$ bin/zkServer.sh start [atguigu@hadoop104 zookeeper-3.4.10]\$ bin/zkServer.sh start

## **2.2 Hadoop** 正常部署

Hadoop 集群的正常部署并启动: [atguigu@hadoop102 hadoop-2.7.2]\$ sbin/start-dfs.sh [atguigu@hadoop103 hadoop-2.7.2]\$ sbin/start-yarn.sh

## **2.3 HBase** 的解压

解压 HBase 到指定目录:

[atguigu@hadoop102 software]\$ tar -zxvf hbase-1.3.1-bin.tar.gz -C /opt/module

# **2.4 HBase** 的配置文件

修改 HBase 对应的配置文件。

1) hbase-env.sh 修改内容:

export JAVA\_HOME=/opt/module/jdk1.8.0\_144 export HBASE\_MANAGES\_ZK=false

2)hbase-site.xml 修改内容:

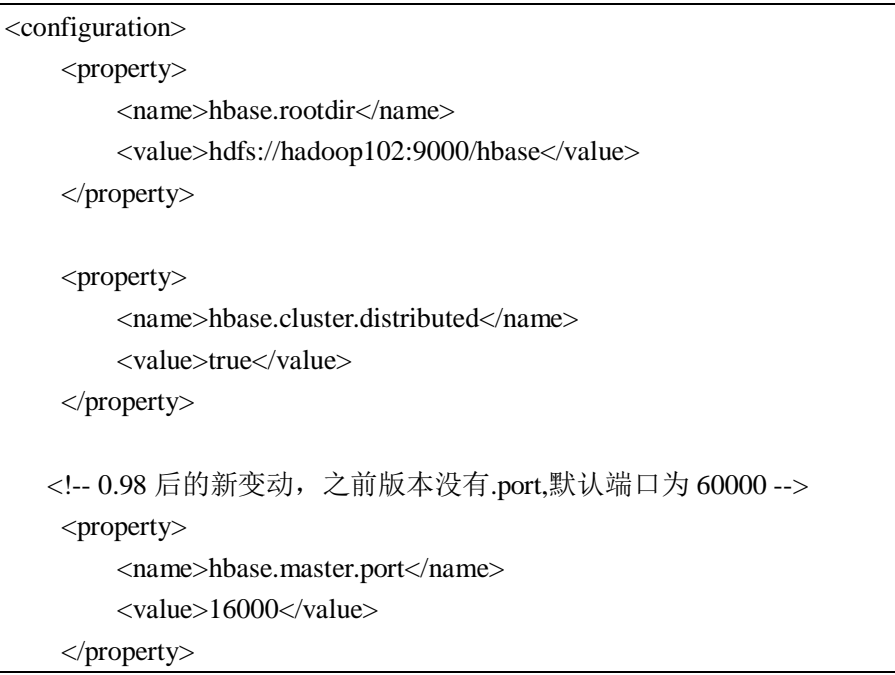

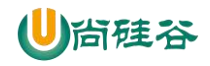

<property> <name>hbase.zookeeper.quorum</name>  $\langle$ value>hadoop102:2181,hadoop103:2181,hadoop104:2181</value> </property> <property> <name>hbase.zookeeper.property.dataDir</name> <value>/opt/module/zookeeper-3.4.10/zkData</value> </property> </configuration>

3) regionservers:

hadoop102 hadoop103 hadoop104

# **2.5 HBase** 远程发送到其他集群

[atguigu@hadoop102 module]\$ xsync hbase/

### **2.6 HBase** 服务的启动

1)启动方式 1:

[atguigu@hadoop102 hbase]\$ bin/hbase-daemon.sh start master [atguigu@hadoop102 hbase]\$ bin/hbase-daemon.sh start regionserver

提示: 如果集群之间的节点时间不同步, 会导致 regionserver 无法启动, 抛出

#### ClockOutOfSyncException 异常。

修复提示:

a、同步时间服务

请参看帮助文档:《尚硅谷大数据技术之 Hadoop 入门》

b、属性: hbase.master.maxclockskew 设置更大的值

<property>

 <name>hbase.master.maxclockskew</name> <value>180000</value>

<description>Time difference of regionserver from master</description>

</property>

2)启动方式 2:

[atguigu@hadoop102 hbase]\$ bin/start-hbase.sh

对应的停止服务:

[atguigu@hadoop102 hbase]\$ bin/stop-hbase.sh

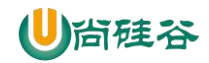

# **2.7** 查看 **Hbse** 页面

启动成功后,可以通过"host:port"的方式来访问 HBase 管理页面, 例如:

http://hadoop102:16010

### 第 **3** 章 **HBase** 数据结构

#### **3.1 Row Key**

与 nosql 数据库们一样,row key 是用来检索记录的主键。访问 HBASE table 中的行, 只 有三种方式:

1.通过单个 row key 访问

2.通过 row key 的 range (正则)

3.全表扫描

Row key 行键 (Row key)可以是任意字符串(最大长度 是 64KB,实际应用中长度一般 为 10-100bytes), 在 HBASE 内部, row key 保存为字节数组。存储时, 数据按照 Row key 的字典序(byte order)排序存储。设计 key 时,要充分排序存储这个特性,将经常一起读取的 行存储放到一起。(位置相关性)

#### **3.2 Columns Family**

列族:HBASE 表中的每个列,都归属于某个列族。列族是表的 schema 的一部 分(而列 不是), 必须在使用表之前定义。列名都以列族作为前缀。例如 courses:history, courses:math 都属于 courses 这个列族。

#### **3.3 Cell**

由{row key, columnFamily, version} 唯一确定的单元。cell 中 的数据是没有类型的,全 部是字节码形式存贮。

关键字: 无类型、字节码

#### **3.4 Time Stamp**

HBASE 中通过 rowkey 和 columns 确定的为一个存贮单元称为 cell。每个 cell 都保存 着 同一份数据的多个版本。版本通过时间戳来索引。时间戳的类型是 64 位整型。时间戳可以 由 HBASE(在数据写入时自动)赋值, 此时时间戳是精确到毫秒 的当前系统时间。时间戳 也可以由客户显式赋值。如果应用程序要避免数据版 本冲突,就必须自己生成具有唯一性 的时间戳。每个 cell 中,不同版本的数据按照时间倒序排序,即最新的数据排在最前面。

为了避免数据存在过多版本造成的的管理 (包括存贮和索引)负担, HBASE 提供 了两 种数据版本回收方式。一是保存数据的最后 n 个版本,二是保存最近一段 时间内的版本(比

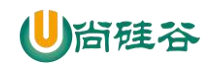

如最近七天)。用户可以针对每个列族进行设置。

# 第 **4** 章 **HBase Shell** 操作

# **4.1** 基本操作

- 1) 进入 HBase 客户端命令行 [atguigu@hadoop102 hbase]\$ bin/hbase shell
- 2)查看帮助命令 hbase(main):001:0> help
- 3)查看当前数据库中有哪些表 hbase(main):002:0> list

## **4.2** 表的操作

1)创建表

hbase(main):002:0> create 'student','info'

2)插入数据到表

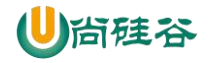

hbase(main):003:0> put 'student','1001','info:sex','male'

hbase(main):004:0> put 'student','1001','info:age','18' hbase(main):005:0> put 'student','1002','info:name','Janna' hbase(main):006:0> put 'student','1002','info:sex','female' hbase(main):007:0> put 'student','1002','info:age','20'

3)扫描查看表数据

hbase(main):008:0> scan 'student' hbase(main):009:0> scan 'student',{STARTROW => '1001', STOPROW => '1001'} hbase(main):010:0> scan 'student',{STARTROW => '1001'}

4)查看表结构

hbase(main):011:0> describe 'student'

5)更新指定字段的数据

hbase(main):012:0> put 'student','1001','info:name','Nick' hbase(main):013:0> put 'student','1001','info:age','100'

6)查看"指定行"或"指定列族:列"的数据

hbase(main):014:0> get 'student','1001' hbase(main):015:0> get 'student','1001','info:name'

7)统计表数据行数

hbase(main):021:0> count 'student'

8)删除数据

删除某 rowkey 的全部数据:

hbase(main):016:0> deleteall 'student','1001'

删除某 rowkey 的某一列数据:

hbase(main):017:0> delete 'student','1002','info:sex'

9)清空表数据

hbase(main):018:0> truncate 'student'

- 提示:清空表的操作顺序为先 disable, 然后再 truncate。
- 10)删除表

首先需要先让该表为 disable 状态:

hbase(main):019:0> disable 'student'

然后才能 drop 这个表:

hbase(main):020:0> drop 'student'

提示: 如果直接 drop 表, 会报错: Drop the named table. Table must first be disabled

ERROR: Table student is enabled. Disable it first.

11)变更表信息

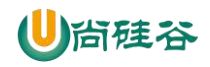

将 info 列族中的数据存放 3 个版本:

hbase(main):022:0> alter 'student',{NAME=>'info',VERSIONS=>3}

# 第 **5** 章 **HBase API** 操作

### **5.1** 环境准备

新建项目后在 pom.xml 中添加依赖:

```
<dependency>
     <groupId>org.apache.hbase</groupId>
     <artifactId>hbase-server</artifactId>
     <version>1.3.1</version>
</dependency>
<dependency>
     <groupId>org.apache.hbase</groupId>
     <artifactId>hbase-client</artifactId>
     <version>1.3.1</version>
</dependency>
<dependency>
    <groupId>jdk.tools</groupId>
    <artifactId>jdk.tools</artifactId>
    <version>1.8</version>
    <scope>system</scope>
    <systemPath>${JAVA_HOME}/lib/tools.jar</systemPath>
</dependency>
```
# **5.2 HBaseAPI**

### **5.2.1** 获取 **Configuration** 对象:

```
public static Configuration conf;
static{
    //使用 HBaseConfiguration 的单例方法实例化
    conf = HBaseConfiguration.create();
    conf.set("hbase.zookeeper.quorum", "192.168.216.20");
    conf.set("hbase.zookeeper.property.clientPort", "2181");
```

```
}
```
# **5.2.2** 判断表是否存在:

public static boolean isTableExist(String tableName) throws MasterNotRunningException, ZooKeeperConnectionException, IOException{

//在 HBase 中管理、访问表需要先创建 HBaseAdmin 对象

//Connection connection = ConnectionFactory.createConnection(conf);

//HBaseAdmin admin = (HBaseAdmin) connection.getAdmin();

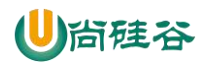

 $HBaseAdmin$  admin = new  $HBaseAdmin(conf)$ ; return admin.tableExists(tableName);

# **5.2.3** 创建表

}

```
public static void createTable(String tableName, String... columnFamily) throws 
MasterNotRunningException, ZooKeeperConnectionException, IOException{
    HBaseAdmin admin = new HBaseAdmin(conf);
    //判断表是否存在
    if(isTableExist(tableName)){
        System.out.println("表" + tableName + "已存在");
        //System.exit(0);
    }else{
        //创建表属性对象,表名需要转字节
        HTableDescriptor descriptor = new HTableDescriptor(TableName.valueOf(tableName));
        //创建多个列族
        for(String cf : columnFamily){
             descriptor.addFamily(new HColumnDescriptor(cf));
        }
        //根据对表的配置,创建表
        admin.createTable(descriptor);
        System.out.println("表" + tableName + "创建成功!");
    }
}
```
### **5.2.4** 删除表

```
public static void dropTable(String tableName) throws MasterNotRunningException, 
ZooKeeperConnectionException, IOException{
    HBaseAdmin admin = new HBaseAdmin(conf);
    if(isTableExist(tableName)){
         admin.disableTable(tableName);
         admin.deleteTable(tableName);
         System.out.println("表" + tableName + "删除成功!");
    }else{
         System.out.println("表" + tableName + "不存在!");
    }
}
```
# **5.2.5** 向表中插入数据

public static void addRowData(String tableName, String rowKey, String columnFamily, String column, String value) throws IOException{

//创建 HTable 对象 HTable hTable = new HTable(conf, tableName); //向表中插入数据

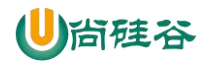

}

Put put = new Put(Bytes.toBytes(rowKey)); //向 Put 对象中组装数据 put.add(Bytes.toBytes(columnFamily), Bytes.toBytes(column), Bytes.toBytes(value)); hTable.put(put); hTable.close(); System.out.println("插入数据成功");

## **5.2.6** 删除多行数据

public static void deleteMultiRow(String tableName, String... rows) throws IOException{ HTable hTable = new HTable(conf, tableName); List<Delete> deleteList = new ArrayList<Delete>(); for(String row : rows){ Delete delete = new Delete $(B$ ytes.toBytes $(row)$ ); deleteList.add(delete); } hTable.delete(deleteList); hTable.close(); }

# **5.2.7** 获取所有数据

```
public static void getAllRows(String tableName) throws IOException{
    HTable hTable = new HTable(conf, tableName);
    //得到用于扫描 region 的对象
    Scan scan = new Scan():
    //使用 HTable 得到 resultcanner 实现类的对象
    ResultScanner resultScanner = hTable.getScanner(scan);
    for(Result result : resultScanner){
         Cell[] cells = result.rawCells();for(Cell cell : cells){
              //得到 rowkey
              System.out.println("行键:" + Bytes.toString(CellUtil.cloneRow(cell)));
             //得到列族
              System.out.println("列族" + Bytes.toString(CellUtil.cloneFamily(cell)));
              System.out.println("列:" + Bytes.toString(CellUtil.cloneQualifier(cell)));
              System.out.println("值:" + Bytes.toString(CellUtil.cloneValue(cell)));
         }
    }
}
```
# **5.2.8** 获取某一行数据

public static void getRow(String tableName, String rowKey) throws IOException{ HTable table = new HTable(conf, tableName); Get get = new Get(Bytes.toBytes(rowKey));

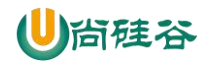

}

//get.setMaxVersions();显示所有版本 //get.setTimeStamp();显示指定时间戳的版本 Result result = table.get(get); for(Cell cell : result.rawCells()){ System.out.println("行键:" + Bytes.toString(result.getRow())); System.out.println("列族" + Bytes.toString(CellUtil.cloneFamily(cell))); System.out.println("列:" + Bytes.toString(CellUtil.cloneQualifier(cell))); System.out.println("值:" + Bytes.toString(CellUtil.cloneValue(cell))); System.out.println("时间戳:" + cell.getTimestamp()); }

# **5.2.9** 获取某一行指定"列族**:**列"的数据

```
public static void getRowQualifier(String tableName, String rowKey, String family, String 
qualifier) throws IOException{
    HTable table = new HTable(conf, tableName);
    Get get = new Get(Bytes.toBytes(rowKey));
    get.addColumn(Bytes.toBytes(family), Bytes.toBytes(qualifier));
     Result result = table.get(get);
    for(Cell cell : result.rawCells()){
         System.out.println("行键:" + Bytes.toString(result.getRow()));
         System.out.println("列族" + Bytes.toString(CellUtil.cloneFamily(cell)));
         System.out.println("列:" + Bytes.toString(CellUtil.cloneQualifier(cell)));
         System.out.println("值:" + Bytes.toString(CellUtil.cloneValue(cell)));
     }
}
```
### **5.3 MapReduce**

通过 HBase 的相关 JavaAPI, 我们可以实现伴随 HBase 操作的 MapReduce 过程, 比如使用 MapReduce 将数据从本地文件系统导入到 HBase 的表中, 比如我们从 HBase 中读取一些原 始数据后使用 MapReduce 做数据分析。

### **5.3.1** 官方 **HBase-MapReduce**

1)查看 HBase 的 MapReduce 任务的执行 \$ bin/hbase mapredcp

2)执行环境变量的导入 \$ export HBASE\_HOME=/home/admin/modules/hbase-1.3.1 \$ export HADOOP\_HOME=/home/admin/modules/hadoop-2.7.2 \$ export HADOOP\_CLASSPATH=`\${HBASE\_HOME}/bin/hbase mapredcp`

3)运行官方的 MapReduce 任务

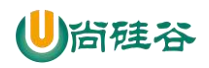

-- 案例一: 统计 Student 表中有多少行数据

\$ ~/modules/hadoop-2.7.2/bin/yarn jar lib/hbase-server-1.3.1.jar rowcounter student

-- 案例二: 使用 MapReduce 将本地数据导入到 HBase

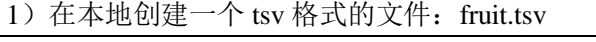

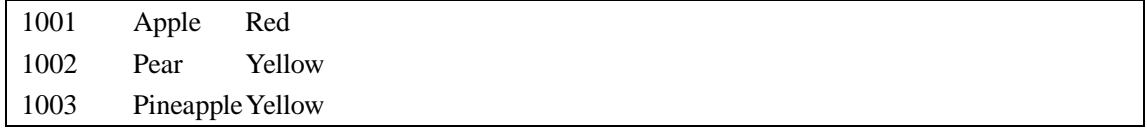

2)创建 HBase 表

hbase(main):001:0> create 'fruit','info'

3) 在 HDFS 中创建 input\_fruit 文件夹并上传 fruit.tsv 文件

\$ ~/modules/hadoop-2.7.2/bin/hdfs dfs -mkdir /input\_fruit/

\$ ~/modules/hadoop-2.7.2/bin/hdfs dfs -put fruit.tsv /input\_fruit/

4) 执行 MapReduce 到 HBase 的 fruit 表中 \$ ~/modules/hadoop-2.7.2/bin/yarn jar lib/hbase-server-1.3.1.jar importtsv \ -Dimporttsv.columns=HBASE\_ROW\_KEY,info:name,info:color fruit \ hdfs://linux01:8020/input\_fruit

5)使用 scan 命令查看导入后的结果 hbase(main):001:0> scan 'fruit'

# **5.3.2** 自定义 **HBase-MapReduce1**

目标: 将 fruit 表中的一部分数据, 通过 MR 迁入到 fruit\_mr 表中。

分步实现:

1) 构建 ReadFruitMapper 类,用于读取 fruit 表中的数据

package com.z.hbase\_mr;

import java.io.IOException;

import org.apache.hadoop.hbase.Cell;

import org.apache.hadoop.hbase.CellUtil;

import org.apache.hadoop.hbase.client.Put;

import org.apache.hadoop.hbase.client.Result;

import org.apache.hadoop.hbase.io.ImmutableBytesWritable;

import org.apache.hadoop.hbase.mapreduce.TableMapper;

import org.apache.hadoop.hbase.util.Bytes;

public class ReadFruitMapper extends TableMapper<ImmutableBytesWritable, Put> {

@Override

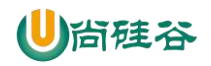

}

protected void map(ImmutableBytesWritable key, Result value, Context context) throws IOException, InterruptedException { //将 fruit 的 name 和 color 提取出来, 相当于将每一行数据读取出来放入到 Put 对象中。 Put put = new Put(key.get()); //遍历添加 column 行 for(Cell cell: value.rawCells()){ //添加/克隆列族:info if("info".equals(Bytes.toString(CellUtil.cloneFamily(cell)))){  $//$ 添加/克隆列: name if("name".equals(Bytes.toString(CellUtil.cloneQualifier(cell)))){ //将该列 cell 加入到 put 对象中 put.add(cell); //添加/克隆列:color }else if("color".equals(Bytes.toString(CellUtil.cloneQualifier(cell)))){ //向该列 cell 加入到 put 对象中 put.add(cell); } } } //将从 fruit 读取到的每行数据写入到 context 中作为 map 的输出 context.write(key, put); }

2) 构建 WriteFruitMRReducer 类, 用于将读取到的 fruit 表中的数据写入到 fruit\_mr 表中

package com.z.hbase\_mr; import java.io.IOException; import org.apache.hadoop.hbase.client.Put; import org.apache.hadoop.hbase.io.ImmutableBytesWritable; import org.apache.hadoop.hbase.mapreduce.TableReducer; import org.apache.hadoop.io.NullWritable; public class WriteFruitMRReducer extends TableReducer<ImmutableBytesWritable, Put, NullWritable> { @Override protected void reduce(ImmutableBytesWritable key, Iterable<Put> values, Context context) throws IOException, InterruptedException { //读出来的每一行数据写入到 fruit\_mr 表中 for(Put put: values){ context.write(NullWritable.get(), put); } } }

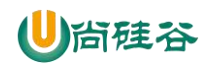

3) 构建 Fruit2FruitMRRunner extends Configured implements Tool 用于组装运行 Job 任务

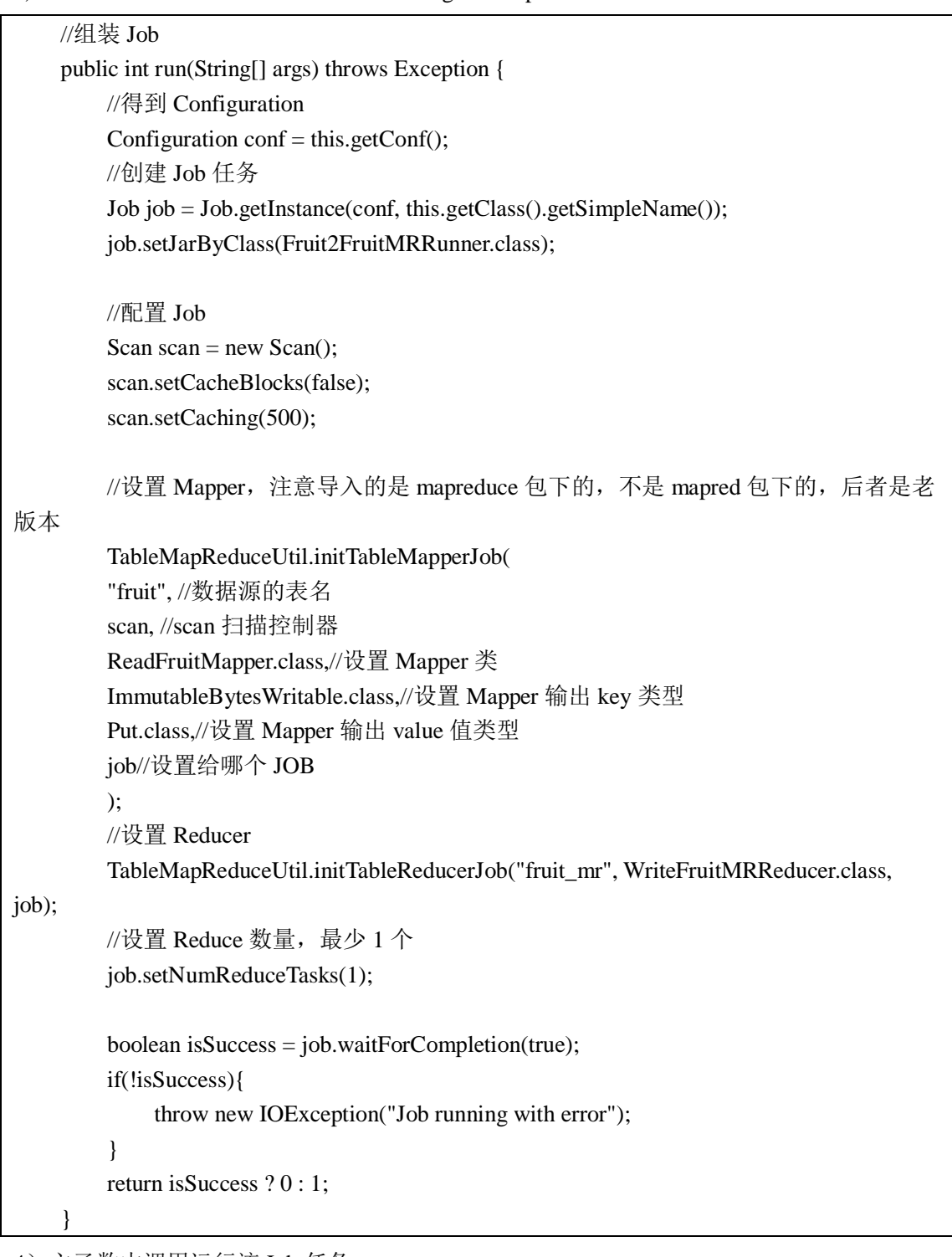

4)主函数中调用运行该 Job 任务

}

public static void main( String[] args ) throws Exception{ Configuration conf = HBaseConfiguration.create(); int status = ToolRunner.run(conf, new Fruit2FruitMRRunner(), args); System.exit(status);

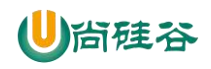

#### 5)打包运行任务

\$ ~/modules/hadoop-2.7.2/bin/yarn jar ~/softwares/jars/hbase-0.0.1-SNAPSHOT.jar com.z.hbase.mr1.Fruit2FruitMRRunner

提示:运行任务前,如果待数据导入的表不存在,则需要提前创建。

提示: maven 打包命令: -P local clean package 或-P dev clean package install (将第三方 jar 包 一同打包,需要插件:maven-shade-plugin)

### **5.3.3** 自定义 **HBase-MapReduce2**

目标:实现将 HDFS 中的数据写入到 HBase 表中。

分步实现:

#### 1)构建 ReadFruitFromHDFSMapper 于读取 HDFS 中的文件数据

package com.z.hbase.mr2;

import java.io.IOException;

import org.apache.hadoop.hbase.client.Put;

import org.apache.hadoop.hbase.io.ImmutableBytesWritable;

import org.apache.hadoop.hbase.util.Bytes;

import org.apache.hadoop.io.LongWritable;

import org.apache.hadoop.io.Text;

import org.apache.hadoop.mapreduce.Mapper;

public class ReadFruitFromHDFSMapper extends Mapper<LongWritable, Text,

ImmutableBytesWritable, Put> {

@Override

protected void map(LongWritable key, Text value, Context context) throws IOException, InterruptedException {

> //从 HDFS 中读取的数据 String lineValue = value.toString();

//读取出来的每行数据使用\t 进行分割, 存于 String 数组 String[] values = lineValue.split("\t");

```
//根据数据中值的含义取值
String rowKey = values[0];
String name = values[1];
String color = values[2];
```
//初始化 rowKey ImmutableBytesWritable rowKeyWritable = new ImmutableBytesWritable(Bytes.toBytes(rowKey));

//初始化 put 对象

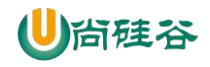

Put put = new Put(Bytes.toBytes(rowKey));

//参数分别:列族、列、值 put.add(Bytes.toBytes("info"), Bytes.toBytes("name"), Bytes.toBytes(name)); put.add(Bytes.toBytes("info"), Bytes.toBytes("color"), Bytes.toBytes(color));

context.write(rowKeyWritable, put);

```
}
```
}

2) 构建 WriteFruitMRFromTxtReducer 类

package com.z.hbase.mr2;

import java.io.IOException;

import org.apache.hadoop.hbase.client.Put;

import org.apache.hadoop.hbase.io.ImmutableBytesWritable;

import org.apache.hadoop.hbase.mapreduce.TableReducer;

import org.apache.hadoop.io.NullWritable;

public class WriteFruitMRFromTxtReducer extends TableReducer<ImmutableBytesWritable, Put, NullWritable> {

@Override

protected void reduce(ImmutableBytesWritable key, Iterable<Put> values, Context context) throws IOException, InterruptedException {

//读出来的每一行数据写入到 fruit\_hdfs 表中 for(Put put: values){ context.write(NullWritable.get(), put); }

}

}

3)创建 Txt2FruitRunner 组装 Job

public int run(String[] args) throws Exception { //得到 Configuration

Configuration conf = this.getConf();

//创建 Job 任务

Job job = Job.getInstance(conf, this.getClass().getSimpleName());

job.setJarByClass(Txt2FruitRunner.class);

Path inPath = new Path("hdfs://linux01:8020/input\_fruit/fruit.tsv");

FileInputFormat.addInputPath(job, inPath);

//设置 Mapper

job.setMapperClass(ReadFruitFromHDFSMapper.class); job.setMapOutputKeyClass(ImmutableBytesWritable.class);

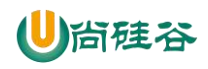

job.setMapOutputValueClass(Put.class);

```
//设置 Reducer
```
TableMapReduceUtil.initTableReducerJob("fruit\_mr", WriteFruitMRFromTxtReducer.class, job);

 $\mathcal{U}\times\mathbb{R}^n$  Reduce 数量, 最少 1 个 job.setNumReduceTasks(1);

```
boolean isSuccess = job.waitForCompletion(true);
if(!isSuccess){
throw new IOException("Job running with error");
```
}

return isSuccess ? 0 : 1;

}

4)调用执行 Job

public static void main(String[] args) throws Exception {

Configuration conf = HBaseConfiguration.create(); int status = ToolRunner.run(conf, new Txt2FruitRunner(), args); System.exit(status);

}

5) 打包运行

\$ ~/modules/hadoop-2.7.2/bin/yarn jar ~/softwares/jars/hbase-0.0.1-SNAPSHOT.jar com.z.hbase.mr2.Txt2FruitRunner

提示:运行任务前,如果待数据导入的表不存在,则需要提前创建之。

```
提示: maven 打包命令: -P local clean package 或-P dev clean package install (将第三方 jar 包
一同打包,需要插件:maven-shade-plugin)
```
# **5.4** 与 **Hive** 的集成

### **5.4.1 HBase** 与 **Hive** 的对比

1) Hive

```
(1) 数据仓库
```
Hive 的本质其实就相当于将 HDFS 中已经存储的文件在 Mysql 中做了一个双射关系,以方 便使用 HQL 去管理查询。

(2) 用于数据分析、清洗

Hive 适用于离线的数据分析和清洗,延迟较高。

(3) 基于 HDFS、MapReduce

Hive 存储的数据依旧在 DataNode 上,编写的 HQL 语句终将是转换为 MapReduce 代码执行。

#### 2) HBase

(1) 数据库

是一种面向列存储的非关系型数据库。

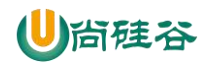

(2) 用于存储结构化和非结构话的数据

适用于单表非关系型数据的存储,不适合做关联查询,类似 JOIN 等操作。

(3) 基于 HDFS

数据持久化存储的体现形式是 Hfile,存放于 DataNode 中,被 ResionServer 以 region 的形式 进行管理。

(4) 延迟较低,接入在线业务使用

面对大量的企业数据,HBase 可以直线单表大量数据的存储,同时提供了高效的数据访问速 度。

### **5.4.2 HBase** 与 **Hive** 集成使用

尖叫提示: HBase 与 Hive 的集成在最新的两个版本中无法兼容。所以,我们只能含着泪勇

敢的重新编译: hive-hbase-handler-1.2.2.jar! ! 好气! !

环境准备

因为我们后续可能会在操作 Hive 的同时对 HBase 也会产生影响, 所以 Hive 需要持有操作

HBase 的 Jar, 那么接下来拷贝 Hive 所依赖的 Jar 包(或者使用软连接的形式)。

\$ export HBASE\_HOME=/home/admin/modules/hbase-1.3.1 \$ export HIVE\_HOME=/home/admin/modules/apache-hive-1.2.2-bin

\$ ln -s \$HBASE\_HOME/lib/hbase-common-1.3.1.jar

\$HIVE\_HOME/lib/hbase-common-1.3.1.jar

\$ ln -s \$HBASE\_HOME/lib/hbase-server-1.3.1.jar \$HIVE\_HOME/lib/hbase-server-1.3.1.jar

\$ ln -s \$HBASE\_HOME/lib/hbase-client-1.3.1.jar \$HIVE\_HOME/lib/hbase-client-1.3.1.jar

\$ ln -s \$HBASE\_HOME/lib/hbase-protocol-1.3.1.jar \$HIVE\_HOME/lib/hbase-protocol-1.3.1.jar

\$ ln -s \$HBASE\_HOME/lib/hbase-it-1.3.1.jar \$HIVE\_HOME/lib/hbase-it-1.3.1.jar

\$ ln -s \$HBASE\_HOME/lib/htrace-core-3.1.0-incubating.jar

\$HIVE\_HOME/lib/htrace-core-3.1.0-incubating.jar

\$ ln -s \$HBASE\_HOME/lib/hbase-hadoop2-compat-1.3.1.jar

\$HIVE\_HOME/lib/hbase-hadoop2-compat-1.3.1.jar

\$ ln -s \$HBASE\_HOME/lib/hbase-hadoop-compat-1.3.1.jar

\$HIVE\_HOME/lib/hbase-hadoop-compat-1.3.1.jar

#### 同时在 hive-site.xml 中修改 zookeeper 的属性,如下:

<property>

<name>hive.zookeeper.quorum</name>

<value>linux01,linux02,linux03</value>

 <description>The list of ZooKeeper servers to talk to. This is only needed for read/write locks.</description>

</property>

<property>

<name>hive.zookeeper.client.port</name>

<value>2181</value>

<description>The port of ZooKeeper servers to talk to. This is only needed for read/write

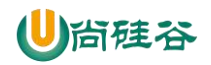

locks.</description>

</property>

#### **1)** 案例一

目标: 建立 Hive 表, 关联 HBase 表, 插入数据到 Hive 表的同时能够影响 HBase 表。

分步实现:

**(1)** 在 **Hive** 中创建表同时关联 **HBase**

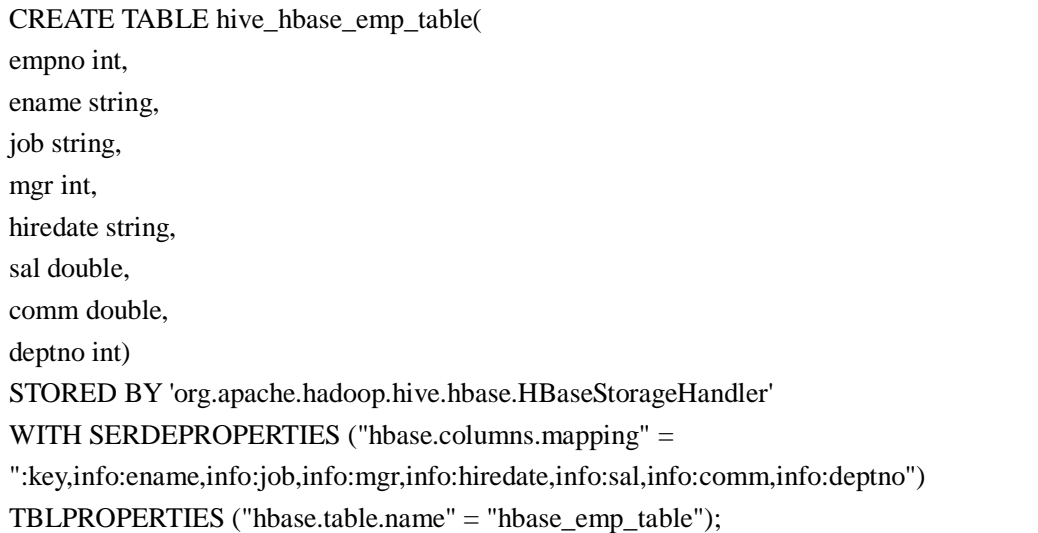

尖叫提示: 完成之后, 可以分别进入 Hive 和 HBase 查看, 都生成了对应的表

#### **(2)** 在 **Hive** 中创建临时中间表,用于 **load** 文件中的数据

尖叫提示: 不能将数据直接 load 进 Hive 所关联 HBase 的那张表中

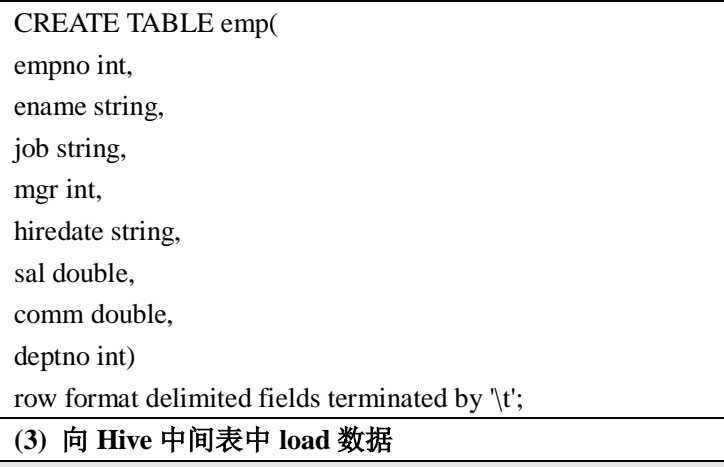

hive> load data local inpath '/home/admin/softwares/data/emp.txt' into table emp;

#### **(4)** 通过 **insert** 命令将中间表中的数据导入到 **Hive** 关联 **HBase** 的那张表中

hive> insert into table hive\_hbase\_emp\_table select \* from emp;

#### **(5)** 查看 **Hive** 以及关联的 **HBase** 表中是否已经成功的同步插入了数据

#### **Hive**:

hive> select \* from hive\_hbase\_emp\_table;

#### **HBase**:

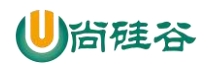

hbase> scan 'hbase\_emp\_table'

#### **2)** 案例二

目标: 在 HBase 中已经存储了某一张表 hbase\_emp\_table, 然后在 Hive 中创建一个外部表来 关联 HBase 中的 hbase\_emp\_table 这张表,使之可以借助 Hive 来分析 HBase 这张表中的数 据。

注:该案例 2 紧跟案例 1 的脚步, 所以完成此案例前, 请先完成案例 1。

#### 分步实现:

#### **(1)** 在 **Hive** 中创建外部表

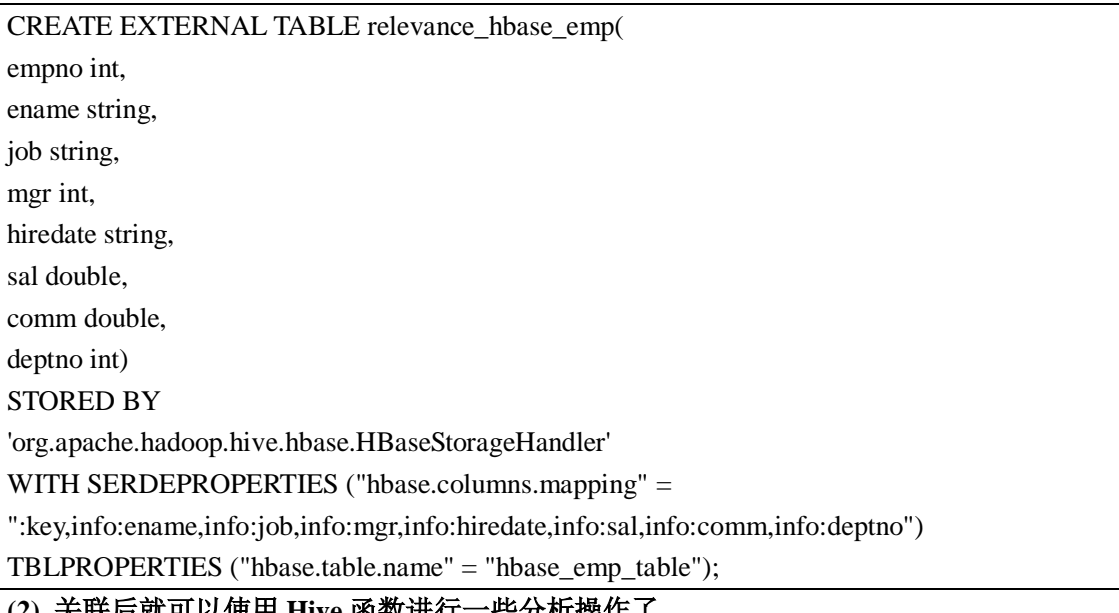

**(2)** 关联后就可以使用 **Hive** 函数进行一些分析操作了

hive (default) > select \* from relevance\_hbase\_emp;

# 第 **6** 章 **HBase** 原理

#### **6.1** 写流程

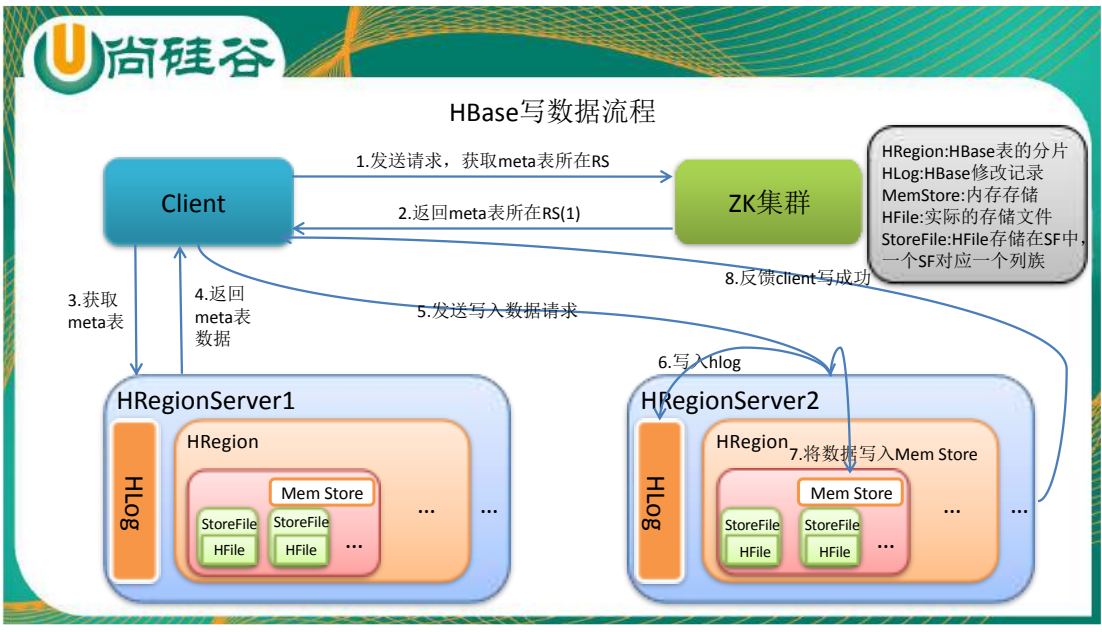

1) Client 向 HregionServer 发送写请求;

2)HregionServer 将数据写到 HLog(write ahead log)。为了数据的持久化和恢复;

3) HregionServer 将数据写到内存(MemStore);

4)反馈 Client 写成功。

### **6.2** 数据 **flush** 过程

1)当 MemStore 数据达到阈值(默认是 128M, 老版本是 64M), 将数据刷到硬盘, 将内存 中的数据删除,同时删除 HLog 中的历史数据;

2)并将数据存储到 HDFS 中;

3)在 HLog 中做标记点。

### **6.3** 数据合并过程

1) 当数据块达到 4 块, Hmaster 将数据块加载到本地, 进行合并;

2) 当合并的数据超过 256M, 进行拆分, 将拆分后的 Region 分配给不同的 HregionServer 管理;

3)当HregionServer 宕机后,将HregionServer 上的hlog拆分,然后分配给不同的HregionServer 加载,修改.META;

4)注意:HLog 会同步到 HDFS。

### **6.4** 读流程

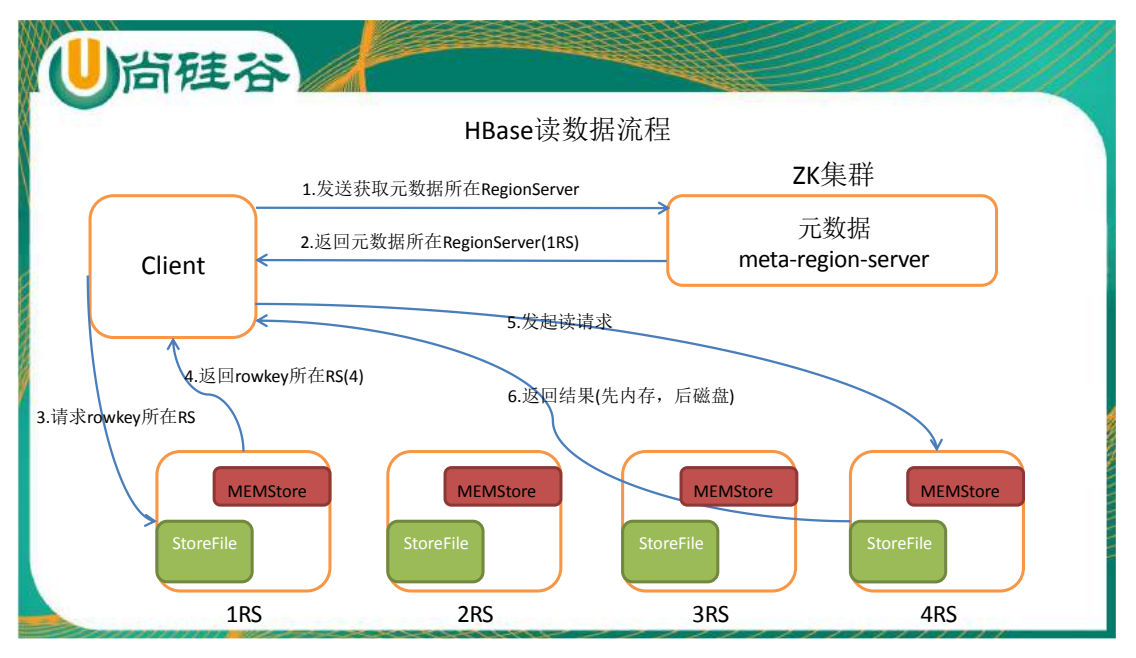

1) Client 先访问 zookeeper, 从 meta 表读取 region 的位置, 然后读取 meta 表中的数据。meta

- 中又存储了用户表的 region 信息;
- 2)根据 namespace、表名和 rowkey 在 meta 表中找到对应的 region 信息;
- 3)找到这个 region 对应的 regionserver;
- 4)查找对应的 region;
- 5) 先从 MemStore 找数据, 如果没有, 再到 StoreFile 上读(为了读取的效率)。

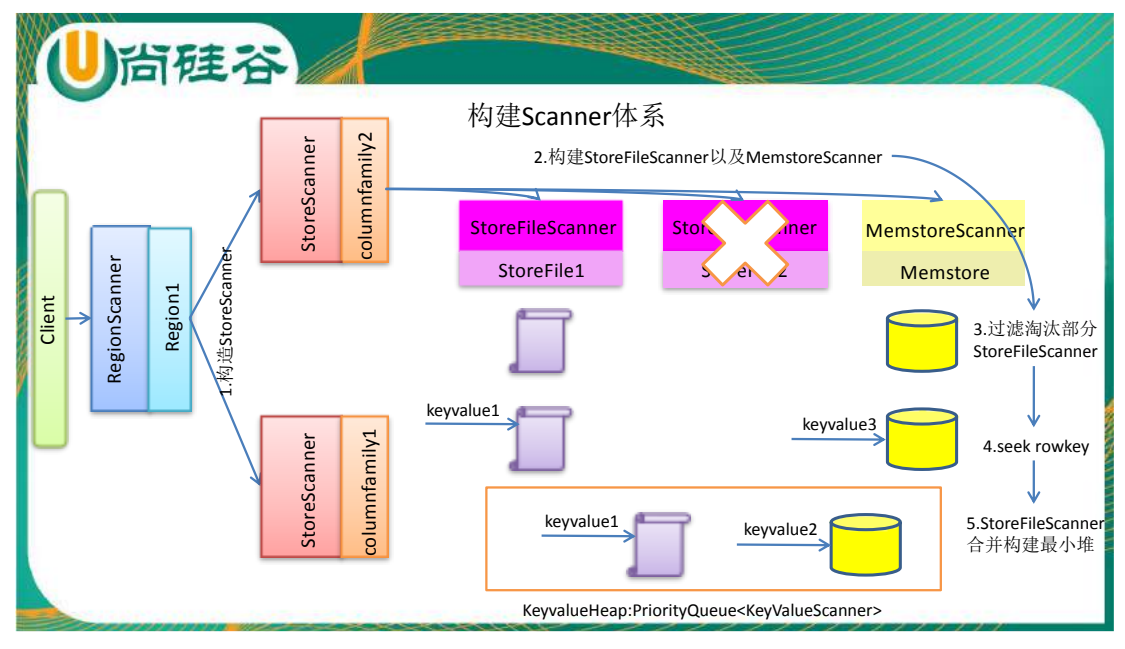

# **6.5 Hmaster** 的职责

1)管理用户对 Table 的增、删、改、查操作;

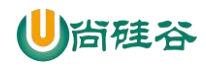

- 2) 记录 region 在哪台 Hregion server 上;
- 3)在 Region Split 后,负责新 Region 的分配;
- 4)新机器加入时,管理 HRegion Server 的负载均衡,调整 Region 分布;
- 5) 在 HRegion Server 宕机后, 负责失效 HRegion Server 上的 Regions 迁移。

### **6.6 Hregionserver** 的职责

1) HRegion Server 主要负责响应用户 I/O 请求, 向 HDFS 文件系统中读写数据, 是 HBASE 中最核心的模块。

2) HRegion Server 管理了很多 table 的分区, 也就是 region。

#### **6.7 Client** 职责

- 1)HBASE Client 使用 HBASE 的 RPC 机制与 HMaster 和 RegionServer 进行通信
- 2)管理类操作:Client 与 HMaster 进行 RPC;
- 3)数据读写类操作:Client 与 HRegionServer 进行 RPC。

# 第 **7** 章 **HBase** 优化

### **7.1** 高可用

在 HBase 中 Hmaster 负责监控 RegionServer 的生命周期, 均衡 RegionServer 的负载, 如果

Hmaster 挂掉了, 那么整个 HBase 集群将陷入不健康的状态, 并且此时的工作状态并不会维

持太久。所以 HBase 支持对 Hmaster 的高可用配置。

1) 关闭 HBase 集群(如果没有开启则跳过此步)

[atguigu@hadoop102 hbase]\$ bin/stop-hbase.sh

2) 在 conf 目录下创建 backup-masters 文件

[atguigu@hadoop102 hbase]\$ touch conf/backup-masters

3) 在 backup-masters 文件中配置高可用 HMaster 节点

[atguigu@hadoop102 hbase]\$ echo hadoop103 > conf/backup-masters

4) 将整个 conf 目录 scp 到其他节点

[atguigu@hadoop102 hbase]\$ scp -r conf/ hadoop103:/opt/modules/cdh/hbase-0.98.6-cdh5.3.6/ [atguigu@hadoop102 hbase]\$ scp -r conf/ hadoop104:/opt/modules/cdh/hbase-0.98.6-cdh5.3.6/

5) 打开页面测试查看

0.98 版本之前: http://hadooo102:60010

0.98 版本及之后: http://hadooo102:16010

# **7.2** 预分区

每一个region维护着startRow与endRowKey,如果加入的数据符合某个region维护的rowKey 范围, 则该数据交给这个 region 维护。那么依照这个原则, 我们可以将数据索要投放的分 区提前大致的规划好,以提高 HBase 性能。

1)手动设定预分区

hbase> create 'staff','info','partition1',SPLITS => ['1000','2000','3000','4000']

2)生成 16 进制序列预分区

create 'staff2','info','partition2',{NUMREGIONS => 15, SPLITALGO => 'HexStringSplit'}

3)按照文件中设置的规则预分区

创建 splits.txt 文件内容如下:

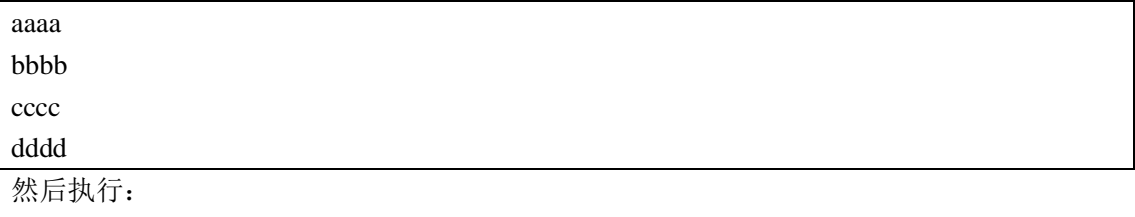

create 'staff3','partition3',SPLITS\_FILE => 'splits.txt'

4)使用 JavaAPI 创建预分区

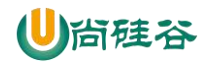

//自定义算法,产生一系列 Hash 散列值存储在二维数组中 byte[][] splitKeys = 某个散列值函数 //创建 HBaseAdmin 实例 HBaseAdmin hAdmin = new HBaseAdmin(HBaseConfiguration.create()); //创建 HTableDescriptor 实例 HTableDescriptor tableDesc = new HTableDescriptor(tableName); //通过 HTableDescriptor 实例和散列值二维数组创建带有预分区的 HBase 表 hAdmin.createTable(tableDesc, splitKeys);

# **7.3 RowKey** 设计

一条数据的唯一标识就是 rowkey, 那么这条数据存储于哪个分区, 取决于 rowkey 处于 哪个一个预分区的区间内,设计rowkey的主要目的 ,就是让数据均匀的分布于所有的region 中,在一定程度上防止数据倾斜。接下来我们就谈一谈 rowkey 常用的设计方案。

1)生成随机数、hash、散列值

```
比如:
原本 rowKey 为 1001 的,SHA1 后变成: dd01903921ea24941c26a48f2cec24e0bb0e8cc7
原本 rowKey 为 3001 的, SHA1 后变成: 49042c54de64a1e9bf0b33e00245660ef92dc7bd
原本 rowKey 为 5001 的, SHA1 后变成: 7b61dec07e02c188790670af43e717f0f46e8913
在做此操作之前,一般我们会选择从数据集中抽取样本,来决定什么样的 rowKey 来 Hash
后作为每个分区的临界值。
```
2) 字符串反转

```
20170524000001 转成 10000042507102
20170524000002 转成 20000042507102
```
这样也可以在一定程度上散列逐步 put 进来的数据。

3)字符串拼接

20170524000001\_a12e 20170524000001\_93i7

### **7.4** 内存优化

HBase 操作过程中需要大量的内存开销,毕竟 Table 是可以缓存在内存中的,一般会分 配整个可用内存的 70%给 HBase 的 Java 堆。但是不建议分配非常大的堆内存,因为 GC 过 程持续太久会导致 RegionServer 处于长期不可用状态,一般 16~48G 内存就可以了, 如果因 为框架占用内存过高导致系统内存不足,框架一样会被系统服务拖死。

### **7.5** 基础优化

1)允许在 HDFS 的文件中追加内容

hdfs-site.xml、hbase-site.xml

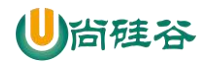

属性:dfs.support.append

解释: 开启 HDFS 追加同步, 可以优秀的配合 HBase 的数据同步和持久化。默认值为 true。

2)优化 DataNode 允许的最大文件打开数

hdfs-site.xml

属性: dfs.datanode.max.transfer.threads

解释: HBase 一般都会同一时间操作大量的文件,根据集群的数量和规模以及数据动作,设 置为 4096 或者更高。默认值:4096

3)优化延迟高的数据操作的等待时间

hdfs-site.xml

属性:dfs.image.transfer.timeout

解释: 如果对于某一次数据操作来讲, 延迟非常高, socket 需要等待更长的时间, 建议把该 值设置为更大的值(默认 60000 毫秒), 以确保 socket 不会被 timeout 掉。

4) 优化数据的写入效率

mapred-site.xml

属性:

mapreduce.map.output.compress

mapreduce.map.output.compress.codec

解释:开启这两个数据可以大大提高文件的写入效率,减少写入时间。第一个属性值修改为 true, 第二个属性值修改为: org.apache.hadoop.io.compress.GzipCodec 或者其他压缩方式。

5)优化 DataNode 存储

属性:dfs.datanode.failed.volumes.tolerated

解释:默认为 0,意思是当 DataNode 中有一个磁盘出现故障,则会认为该 DataNode shutdown 了。如果修改为 1, 则一个磁盘出现故障时, 数据会被复制到其他正常的 DataNode 上, 当 前的 DataNode 继续工作。

6) 设置 RPC 监听数量

hbase-site.xml

属性: hbase.regionserver.handler.count

解释:默认值为 30,用于指定 RPC 监听的数量,可以根据客户端的请求数进行调整,读写 请求较多时,增加此值。

7)优化 HStore 文件大小

hbase-site.xml

属性: hbase.hregion.max.filesize

解释: 默认值 10737418240 (10GB), 如果需要运行 HBase 的 MR 任务, 可以减小此值, 因为一个 region 对应一个 map 任务, 如果单个 region 过大, 会导致 map 任务执行时间过长。 该值的意思就是, 如果 HFile 的大小达到这个数值, 则这个 region 会被切分为两个 Hfile。

8)优化 hbase 客户端缓存

hbase-site.xml

#### 属性:hbase.client.write.buffer

解释: 用于指定 HBase 客户端缓存, 增大该值可以减少 RPC 调用次数, 但是会消耗更多内 存,反之则反之。一般我们需要设定一定的缓存大小,以达到减少 RPC 次数的目的。

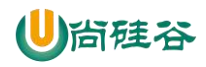

9)指定 scan.next 扫描 HBase 所获取的行数

hbase-site.xml

属性: hbase.client.scanner.caching 解释: 用于指定 scan.next 方法获取的默认行数, 值越大, 消耗内存越大。

10) flush、compact、split 机制

当 MemStore 达到阈值,将 Memstore 中的数据 Flush 进 Storefile; compact 机制则是把 flush 出来的小文件合并成大的 Storefile 文件。split 则是当 Region 达到阈值,会把过大的 Region 一分为二。

涉及属性:

即:128M 就是 Memstore 的默认阈值

hbase.hregion.memstore.flush.size: 134217728

即:这个参数的作用是当单个 HRegion 内所有的 Memstore 大小总和超过指定值时,flush 该 HRegion 的所有 memstore。RegionServer 的 flush 是通过将请求添加一个队列,模拟生产消 费模型来异步处理的。那这里就有一个问题,当队列来不及消费,产生大量积压请求时,可 能会导致内存陡增,最坏的情况是触发 OOM。

hbase.regionserver.global.memstore.upperLimit: 0.4

hbase.regionserver.global.memstore.lowerLimit: 0.38

即:当 MemStore 使用内存总量达到 hbase.regionserver.global.memstore.upperLimit 指定值时, 将会有多个 MemStores flush 到文件中, MemStore flush 顺序是按照大小降序执行的, 直到 刷新到 MemStore 使用内存略小于 lowerLimit

### 第 **8** 章 扩展

#### **8.1** 布隆过滤器

在日常生活中,包括在设计计算机软件时,我们经常要判断一个元素是否在一个集合中。 比如在字处理软件中,需要检查一个英语单词是否拼写正确(也就是要判断它是否在已知的 字典中);在 FBI,一个嫌疑人的名字是否已经在嫌疑名单上;在网络爬虫里,一个网址 是否被访问过等等。最直接的方法就是将集合中全部的元素存在计算机中,遇到一个新元素 时,将它和集合中的元素直接比较即可。一般来讲,计算机中的集合是用哈希表(hash table) 来存储的。它的好处是快速准确,缺点是费存储空间。当集合比较小时,这个问题不显著, 但是当集合巨大时,哈希表存储效率低的问题就显现出来了。比如说,一个象 Yahoo,Hotmail 和 Gmai 那样的公众电子邮件(email)提供商,总是需要过滤来自发送垃圾邮件的人 (spamer)的垃圾邮件。一个办法就是记录下那些发垃圾邮件的 email 地址。由于那些发 送者不停地在注册新的地址,全世界少说也有几十亿个发垃圾邮件的地址,将他们都存起来 则需要大量的网络服务器。如果用哈希表,每存储一亿个 email 地址, 就需要 1.6GB 的 内存(用哈希表实现的具体办法是将每一个 email 地址对应成一个八字节的信息指纹 googlechinablog.com/2006/08/blog-post.html,然后将这些信息指纹存入哈希表,由于哈希表 的存储效率一般只有 50%, 因此一个 email 地址需要占用十六个字节。一亿个地址大约要 1.6GB, 即十六亿字节的内存)。因此存贮几十亿个邮件地址可能需要上百 GB 的内存。 除非是超级计算机,一般服务器是无法存储的。

布隆过滤器只需要哈希表 1/8 到 1/4 的大小就能解决同样的问题。

Bloom Filter 是一种空间效率很高的随机数据结构,它利用位数组很简洁地表示一个集 合,并能判断一个元素是否属于这个集合。Bloom Filter 的这种高效是有一定代价的:在判 断一个元素是否属于某个集合时,有可能会把不属于这个集合的元素误认为属于这个集合 (false positive)。因此, Bloom Filter 不适合那些"零错误"的应用场合。而在能容忍低错 误率的应用场合下,Bloom Filter 通过极少的错误换取了存储空间的极大节省。

下面我们具体来看 Bloom Filter 是如何用位数组表示集合的。初始状态时, Bloom Filter 是一个包含 m 位的位数组, 每一位都置为 0。

#### $0$  0 0 0 0 0 0 0 0 0 0 0 0 0 0

为了表达 S={x1, x2,…,xn}这样一个 n 个元素的集合, Bloom Filter 使用 k 个相互独立的

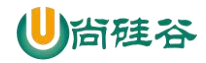

哈希函数(Hash Function),它们分别将集合中的每个元素映射到{1,…,m}的范围中。对任 意一个元素 x, 第 i 个哈希函数映射的位置 hi(x)就会被置为 1 (1≤i≤k) 。注意, 如果一个 位置多次被置为 1,那么只有第一次会起作用,后面几次将没有任何效果。在下图中,k=3, 且有两个哈希函数选中同一个位置(从左边数第五位)。

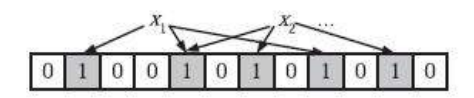

在判断 y 是否属于这个集合时, 我们对 y 应用 k 次哈希函数, 如果所有 h<sub>i</sub>(y)的位置都 是 1(1≤i≤k),那么我们就认为 y 是集合中的元素,否则就认为 y 不是集合中的元素。下 图中 y<sub>1</sub> 就不是集合中的元素。y<sub>2</sub>或者属于这个集合,或者刚好是一个 false positive。

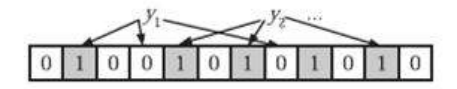

• 为了 add 一个元素, 用 k 个 hash function 将它 hash 得到 bloom filter 中 k 个 bit 位, 将这 k 个 bit 位置 1。

· 为了 query 一个元素,即判断它是否在集合中,用 k 个 hash function 将它 hash 得到 k 个 bit 位。若这 k bits 全为 1,则此元素在集合中;若其中任一位不为 1,则此元素比不在 集合中(因为如果在,则在 add 时已经把对应的 k 个 bits 位置为 1)。

· 不允许 remove 元素,因为那样的话会把相应的 k 个 bits 位置为 0,而其中很有可能 有其他元素对应的位。因此 remove 会引入 false negative, 这是绝对不被允许的。

布隆过滤器决不会漏掉任何一个在黑名单中的可疑地址。但是,它有一条不足之处,也 就是它有极小的可能将一个不在黑名单中的电子邮件地址判定为在黑名单中,因为有可能某 个好的邮件地址正巧对应个八个都被设置成一的二进制位。好在这种可能性很小,我们把它 称为误识概率。

布隆过滤器的好处在于快速,省空间,但是有一定的误识别率,常见的补救办法是在建 立一个小的白名单,存储那些可能别误判的邮件地址。

布隆过滤器具体算法高级内容,如错误率估计,最优哈希函数个数计算,位数组大小计 算, 请参见 http://blog.csdn.net/iiaomeng/article/details/1495500。